Order Number: EK-VX463-IN. A01

## VAX station 3100 Family to VAX station 4000 Model 60/90

Upgrade Guide

#### July, 1993

The information in this document is subject to change without notice and should not be construed as a commitment by Digital Equipment Corporation. Digital Equipment Corporation assumes no responsibility for any errors that may appear in this document.

The software described in this document is furnished under a license and may be used or copied only in accordance with the terms of such license.

No responsibility is assumed for the use or reliability of software on equipment that is not supplied by Digital Equipment Corporation or its affiliated companies.

Restricted Rights: Use, duplication, or disclosure by the U. S. Government is subject to restrictions as set forth in subparagraph (c) (1) (ii) of the Rights in Technical Data and Computer Software clause at DFARS 252.227–7013.

© Digital Equipment Corporation 1993.

The following are trademarks of Digital Equipment Corporation: DEC, VAX, VAX DOCUMENT, VAXstation, VMS, and the Digital logo.

S2322

This document was prepared using VAX DOCUMENT, Version 2.1.

## Contents

| Pı | reface                                              | vii        |
|----|-----------------------------------------------------|------------|
| 1  | Preparing for the System Upgrade                    |            |
|    | Upgrading Your Options to the VAXstation 4000       | 1—1        |
|    | Recording VAXstation 3100 System Information        | 1–4        |
|    | Shut Down the Software                              | 1–4        |
|    | Enter the SHOW DEVICE Command                       | 1–4        |
|    | Removing the System Unit Cover                      | 1–6        |
|    | Turn Off the System                                 | 1–6        |
|    | Disconnect the Cables                               | 1–6        |
|    | Remove the Cover                                    | 1–7        |
|    | Protecting Against Static Discharge                 | 1–8        |
|    | Checking the VAXstation 3100 Model Number           | 1–9        |
| 2  | Removing Options from a Model 30 and 38 Workstation |            |
|    | Purpose                                             | 2–1        |
|    | Chapter Content                                     | 2-1        |
|    | Removing Fixed Disk Drives                          | 2-2        |
|    | Typical Drive Plate Layout                          | 2-2        |
|    | Remove RZ2 <i>x</i> Disk Drives                     | 2-3        |
|    | Remove the Mass Storage Controller                  | 2-5        |
|    | Remove the Drive Plate                              | 2 - 7      |
|    | Removing the Ethernet ROM                           | 2-7        |
|    | Remove the Scanline Coprocessor                     | 2—9<br>2—9 |
|    | Remove the Ethernet ROM                             | 2-9        |
|    |                                                     | 2-12       |

### 3 Removing Options from a Model 40 and 48 Workstation

| Purpose                         | 3–1  |
|---------------------------------|------|
| Chapter Content                 | 3–1  |
| Removing Fixed Disk Drives      | 3–2  |
| Typical Drive Plate Layout      | 3–2  |
| Remove the Upper Drive Plate    | 3–4  |
| Remove RZ2x Disk Drives         | 3–6  |
| Removing the Ethernet ROM       | 3–8  |
| Remove the Lower Drive Plate    | 3–8  |
| Remove the Scanline Coprocessor | 3–11 |
| Remove the Ethernet ROM         | 3–14 |

### 4 Removing Options from a Model 76 Workstation

| Purpose                         | 4–1  |
|---------------------------------|------|
| Chapter Content                 | 4–1  |
| Removing Fixed Disk Drives      | 4–2  |
| Typical Drive Plate Layout      | 4–2  |
| Remove the Drive Plate          | 4–3  |
| Remove RZ2 <i>x</i> Disk Drives | 4–5  |
| Removing Memory Modules         | 4–7  |
| Memory Configurations           | 4–7  |
| Remove the Modules              | 4–7  |
| Removing the Ethernet ROM       | 4–9  |
| Remove the Scanline Coprocessor | 4–9  |
| Remove the Ethernet ROM         | 4–12 |

### 5 Completing the System Upgrade

| Preparing the VAXstation 4000 System             | 5–1 |
|--------------------------------------------------|-----|
| Unpack the New System                            | 5–1 |
| Remove the System Unit Cover                     | 5–2 |
| Installing Options in the VAXstation 4000 System | 5–3 |
| Ethernet ROM                                     | 5–3 |
| Install the Memory Modules                       | 5–4 |
| Install Disk Drives                              | 5–4 |
| Installing the VAXstation 4000 System            | 5–5 |
| Set Up the System                                | 5–5 |
| Test Installation                                | 5–5 |
| Returning the VAXstation 3100 System to Digital  | 5–5 |
| Pack the System                                  | 5–5 |
| Service Contract                                 | 5–5 |

### Index

### Figures

| 1–1 | Typical Screen Display of a SHOW DEVICE Command         | 1–5  |
|-----|---------------------------------------------------------|------|
| 1–2 | Disconnecting the System Unit and Monitor Cables        | 1–6  |
| 1–3 | Removing the VAXstation 3100 System Unit Cover          | 1–7  |
| 1–4 | Attaching the Antistatic Wrist Strap to the System Unit | 1–8  |
| 2–1 | Common Configuration for a Model 30 and 38 Drive        |      |
|     | Plate                                                   | 2–2  |
| 2–2 | Removing RZ2x Fixed Disk Drives from the Drive Plate    | 2–4  |
| 2–3 | SCSI Mass Storage Controller Module Cables              | 2–5  |
| 2–4 | Removing the SCSI Mass Storage Controller Module        | 2–6  |
| 2–5 | Removing the Drive Plate from a Model 30 or 38 System   | 2–8  |
| 2–6 | Scanline Coprocessor Mounting Brackets                  | 2–10 |
| 2–7 | Removing the Scanline Coprocessor from the Model 30 and |      |
|     | 38 System                                               | 2–11 |
| 2–8 | Removing the Ethernet ROM from the Model 30 and 38      |      |
|     | System                                                  | 2–12 |
| 3–1 | Common Configuration for a Model 40 and 48 Drive        |      |
|     | Plate                                                   | 3–3  |
| 3–2 | Disconnecting the SCSI and Power Cables                 | 3–5  |
| 3–3 | Removing the Upper Drive Plate from the Model 40 and 48 |      |
|     | System                                                  | 3–6  |
| 3–4 | Removing RZ2 <i>x</i> Fixed Disks from the Drive Plate  | 3–7  |
| 3–5 | Lower Drive Plate Configuration                         | 3–9  |
| 3–6 | Removing the Lower Drive Plate                          | 3–10 |
| 3–7 | Scanline Coprocessor Mounting Brackets                  | 3–12 |
| 3–8 | Removing the Scanline Coprocessor from the Model 40 and |      |
|     | 48 System                                               | 3–13 |
| 3–9 | Removing the Ethernet ROM from the Model 40 and 48      |      |
|     | System                                                  | 3–14 |
| 4–1 | Common Configuration of the Model 76 Drive Plate        | 4–2  |
| 4–2 | Disconnecting the SCSI Signal and Power Cables          | 4–4  |
| 4–3 | Removing RZ2x Fixed Disks from the Drive Plate          | 4–6  |
| 4–4 | Removing Memory Boards from the Model 76 System         | 4–8  |
| 4–5 | Scanline Coprocessor Mounting Brackets                  | 4–10 |
|     |                                                         |      |

| Removing the Scanline Coprocessor from the Model 76 |                                                                                                    |
|-----------------------------------------------------|----------------------------------------------------------------------------------------------------|
| System                                              | 4–11                                                                                                    |
| Removing the Ethernet ROM from the Model 76 System  | 4–12                                                                                                    |
| VAXstation 4000 Model 60/90 System Upgrade Kit      | 5–1                                                                                                    |
| Removing the VAXstation 4000 System Unit Cover      | 5–2                                                                                                    |
| Installing the Ethernet ROM in the VAXstation 4000  |                                                                                                    |
| System                                              | 5–3                                                                                                    |
| Attaching a Mounting Plate to a Disk Drive          | 5–4                                                                                                    |
|                                                     | SystemRemoving the Ethernet ROM from the Model 76 SystemVAXstation 4000 Model 60/90 System Upgrade KitRemoving the VAXstation 4000 System Unit CoverInstalling the Ethernet ROM in the VAXstation 4000System |

### Tables

| 1–1 | Options You Can Upgrade                         | 1–1 |
|-----|-------------------------------------------------|-----|
| 1–2 | Model Numbers of VAXstation 3100 Family Systems | 1–9 |

## Preface

| Purpose of this<br>Guide     | This guide describes how to upgrade the VAXstation 3100 family<br>of systems to a VAXstation 4000 Model 60 or Model 90 only. The<br>VAXstation 3100 family consists of five models–30, 38, 40, 48,<br>and 76.                                                                                                    |
|------------------------------|----------------------------------------------------------------------------------------------------|
|                              | You perform the upgrade by removing supported options from<br>the VAXstation 3100 system unit and installing them in the<br>VAXstation 4000 system unit. The upgrade information includes<br>how to remove and install RZ2 <i>x</i> disk drives, Ethernet ROMs,<br>memory modules, and execute some console commands.                                                  |
|                              | This guide also describes how to repackage the VAXstation 3100 system for shipment back to Digital after completing the system upgrade.                                                                                                    |
| Who Should<br>Use This Guide | Only a Digital service representative or qualified self-<br>maintenance customer should perform this upgrade. You must<br>have a working knowledge of and experience working on the<br>internal hardware devices of a VAXstation 3100 system. If<br>you are not qualified to perform this upgrade, call your Digital<br>service representative to schedule an upgrade. |
|                              | Note                                                                                                    |
|                              | It is the customer's responsibility to perform software<br>backups of the system and user disks. The backups<br>should be performed before the Digital service<br>representative arrives at the site. Backups are<br>mandatory to ensure that data is not lost during the<br>upgrade.                                                                                  |

## Structure of

The guide contains five chapters, as follows:

| this Guid | е |
|-----------|---|
|-----------|---|

| Chapter                                                            | oter Content                                                                 |  |
|--------------------------------------------------------------------|------------------------------------------------------------------------------|--|
| 1 Options you can upgrade; preparing the VAXstatio<br>3100 system. |                                                                              |  |
| 2                                                                  | Removing options from the Model 30 and 38.                                   |  |
| 3                                                                  | Removing options from the Model 40 and 48.                                   |  |
| 4                                                                  | Removing options from the Model 76.                                          |  |
| 5                                                                  | Installing the VAXstation 4000 system; returning the VAXstation 3100 system. |  |

### Conventions Used in this Guide

The following conventions are used in this guide:

| Convention   | Meaning                                                                                                    |
|--------------|----------------------------------------------------------------------------------------------------|
| Return       | A key name enclosed in a box indicates that you press that key.                                                    |
| italic type  | Italic type emphasizes important<br>information, indicates variables, and<br>indicates complete titles of manuals. |
| UPPERCASE    | Words in uppercase indicate a command.                                                                             |
| RZ2 <i>x</i> | A lowercase italic <i>x</i> indicates a variable model number.                                                     |
| CAUTION      | Cautions indicate information that prevents damage to equipment or software. Read cautions carefully.              |
| NOTE         | Notes provide general information about the current topic.                                                         |

## 1

## Preparing for the System Upgrade

### **Upgrading Your Options to the VAXstation 4000**

Table 1–1 lists the options you can move from a VAXstation 3100 system to a VAXstation 4000 system.

| Monitors:        | Comments:                          |
|------------------|------------------------------------|
| VR262-A <i>x</i> | 60 Hz (Supported on Model 60 only) |
| VR290-D <i>x</i> | 60 Hz (Supported on Model 60 only) |
| VR297-D <i>x</i> | 60 Hz (Supported on Model 60 only) |
| VR299-D <i>x</i> | 60 Hz (Supported on Model 60 only) |
| VR319-C <i>x</i> | 66 Hz                              |
| VR319-D <i>x</i> | 72 Hz                              |
| VR320-C <i>x</i> | 66 Hz                              |
| VR320-D <i>x</i> | 72 Hz                              |
| VRC16-Cx         | 72 Hz                              |
| VRM17-Ax         | 72 Hz                              |
| VRT13-D <i>x</i> | 60 Hz (Supported on Model 60 only) |
| VRT16-Dx         | 66 Hz                              |
| VRT16-H <i>x</i> | 66/72 Hz                           |
| VRT19-D <i>x</i> | 66 Hz                              |

Table 1–1 Options You Can Upgrade

(continued on next page)

| Upgrading Your Options to | the | VAXstation | 4000 |
|---------------------------|-----|------------|------|
|---------------------------|-----|------------|------|

| Monitors:                  | Comments:                                |
|----------------------------|------------------------------------------|
| VRT19-H <i>x</i>           | 66/72 Hz                                 |
| Fixed Disk Drives:         | Comments:                                |
| RZ23L                      |                                          |
| RZ24                       |                                          |
| RZ24L                      |                                          |
| RZ25                       |                                          |
| RZ55                       | Supported on expansion box only          |
| RZ56                       | Supported on expansion box only          |
| RZ57                       | Supported on expansion box only          |
| RZ58                       | Supported on expansion box only          |
| Removable-Media<br>Drives: | Comments:                                |
| RRD42                      | Supported on expansion box/tabletop only |
| TLZ04                      | Supported on expansion box/tabletop only |
| TLZ06                      | Supported on expansion box/tabletop only |
| TZ30                       | Supported on expansion box only          |
| TZK10                      | Supported on expansion box only          |
| Memory:                    |                                          |
| MS44-AA                    |                                          |
| MS44L-Bx                   |                                          |

Table 1–1 (Cont.) Options You Can Upgrade

(continued on next page)

Upgrading Your Options to the VAXstation 4000

| Input Devices:   | Options You Can Upgrade<br>Comments: |
|------------------|--------------------------------------|
| LK401-xx         | Keyboard                             |
| VSXXX-AA/GA      | Mouse                                |
| VSXXX-AB         | Tablet                               |
| Expansion Boxes: |                                      |
| SZ03             |                                      |
| SZ12             |                                      |
| SZ16             |                                      |
| RZ5X             |                                      |

## Table 1–1 (Cont.) Ontions You Can Ungrade

Recording VAXstation 3100 System Information

### **Recording VAXstation 3100 System Information**

| Refer to the VMS Installation and Operations Manual for the proper operating system shutdown procedure.                                                                                                    |
|----------------------------------------------------------------------------------------------------|
| Before you begin the upgrade you need to record the system<br>Ethernet address ( <i>only if you are moving the Ethernet ROM to</i><br><i>the new system</i> ) and the SCSI ID settings on your disk drives.<br>Follow these steps and refer to Figure 1–1: |
| 1. Press the Halt button on the rear of the system unit.                                                                                                    |
| <u>Result:</u> The system displays the console prompt (>>>) on the screen.                                                                                                    |
| 2. Enter the SHOW DEVICE command at the console prompt and press Return.                                                                                                    |
| 3. Record the system Ethernet address (if applicable).                                                                                                    |
| 4. Record the SCSI ID number for each drive.                                                                                                    |
|                                                                                                    |

Recording VAXstation 3100 System Information

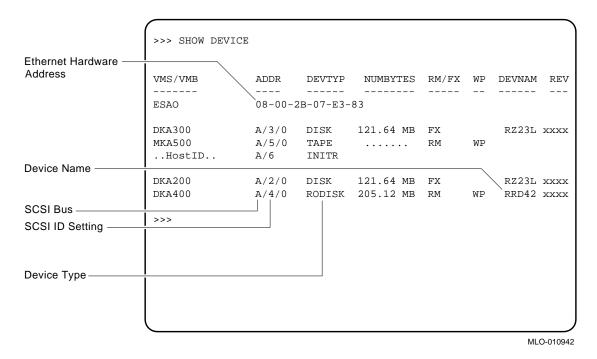

Removing the System Unit Cover

### **Removing the System Unit Cover**

Turn Off theAfter shutting down the operating system and recordingSystemthe VAXstation 3100 system information, turn the systemperipherals off in the following order:

- 1. Expansion boxes
- 2. Printer, modem, and other equipment
- 3. Monitor
- 4. System unit

Disconnect the<br/>CablesDisconnect the cables shown in Figure 1–2 from the back of the<br/>system unit.

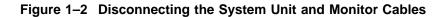

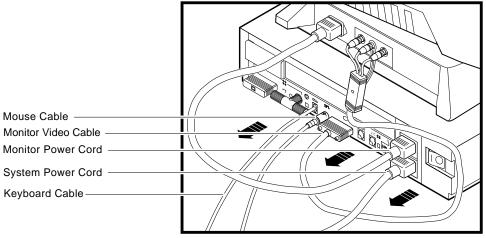

MLO-010907

Removing the System Unit Cover

**Remove the**To remove the system unit cover from the VAX<br/>station 3100<br/>workstation, do the following and refer to Figure 1–3:

- 1. Using a Phillips screwdriver, loosen the two captive screws at the back of the system unit on the outside edges. Do not remove the screws.
- 2. Slide the cover towards the front of the system and lift it up and away from the system unit.

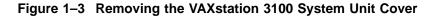

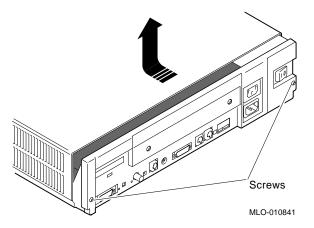

3. Place the cover aside for use later during repackaging.

Note

The height of the system unit enclosure is different for some of the VAXstation 3100 models, but the procedure for removing the cover is the same. Protecting Against Static Discharge

### **Protecting Against Static Discharge**

| Caution:                                           |  |
|----------------------------------------------------|--|
| liminate any static charge that you may have built |  |

To eliminate any static charge that you may have built up, touch the top of the power supply in the system unit. This discharges any static electricity.

Always wear an antistatic wrist strap when working inside the system unit to avoid damage caused by static discharge. Attach the wrist strap as shown in Figure 1–4.

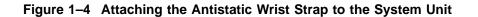

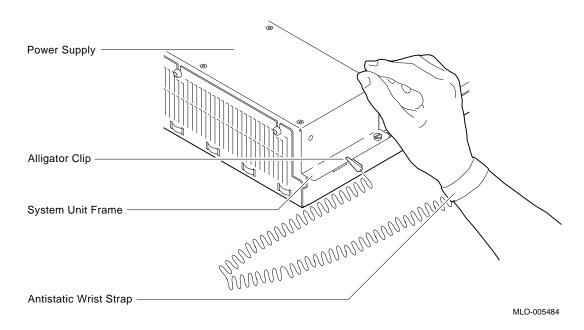

Checking the VAXstation 3100 Model Number

### **Checking the VAXstation 3100 Model Number**

After you have disconnected the cables and before beginning the upgrade, check the model number of the system you are upgrading.

Each system has a model code number stamped on the rear of the system unit. Look at the label and refer to the next table to determine which chapter to use for the upgrade procedures.

| Model Code<br>Number <sup>1</sup> | VAXstation 3100 System | Go To:    |
|-----------------------------------|------------------------|-----------|
| VS42A-xx                          | Model 30               | Chapter 2 |
| WS42A- <i>xx</i>                  | Model 38               | Chapter 2 |
| VS42S- <i>xx</i>                  | Model 40               | Chapter 3 |
| WS42B- <i>xx</i>                  | Model 48               | Chapter 3 |
| WS43A- <i>xx</i>                  | Model 76               | Chapter 4 |

Table 1–2 Model Numbers of VAXstation 3100 Family Systems

<sup>&</sup>lt;sup>1</sup> *xx*: variable extensions

## 2

### Removing Options from a Model 30 and 38 Workstation

| Purpose            | The purpose of this chapter is to provide upgrade information so<br>that a Digital service representative or knowledgeable Digital<br>customer can upgrade an existing VAXstation 3100 Model 30 or<br>38 workstation to a VAXstation 4000 Model 60 or 90 workstation.                                                                                                    |
|--------------------|----------------------------------------------------------------------------------------------------|
|                    | Caution:                                                                                                    |
|                    | Only a Digital service representative or qualified<br>self-maintenance customer should perform this<br>upgrade. You must have a working knowledge of and<br>experience working on the internal hardware devices<br>of a VAXstation 3100 system. If you are not qualified<br>to perform this upgrade, call your Digital service<br>representative to schedule an upgrade. |
| Chapter<br>Content | This chapter describes how to remove options from a Model 30 and Model 38 workstation. These two models are very similar in structure. When there are differences in the upgrade instructions they are called out with a <b>Note</b> specifying the differences between the two models. This chapter contains the following information:                                 |
|                    | Removing Fixed Disk Drives                                                                                                    |
|                    | Removing the Ethernet ROM                                                                                                    |

### **Removing Fixed Disk Drives**

Typical Drive<br/>Plate LayoutThere are several possible drive plate configurations for the<br/>Model 30 and 38, including two different types of drive plates.<br/>There are also different kinds of SCSI mass storage controllers<br/>depending on the model you are upgrading. Figure 2–1 shows a<br/>common configuration of a Model 30 or 38 drive plate.

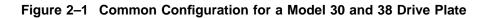

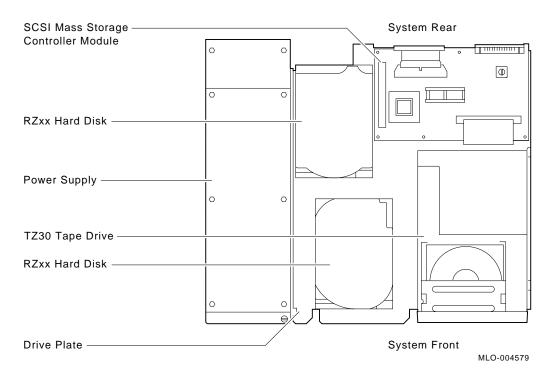

**Remove RZ2x**Remove all the supported RZ2x disk drives from the drive plate.**Disk Drives**Two of these drives can be installed into the VAXstation 4000<br/>system unit.

To remove an RZ2*x* disk drive from the model 30 or 38, do the following and refer to Figure 2-2:

- 1. Disconnect the SCSI and power cable from the disk drive.
- 2. Push down the drive plate lever and slide the RZ2*x* disk drive over the lever until the fixed disk drive comes up and out of the keyholes on the plate.
- 3. Remove the mounting plate from the drive. The RZ2*x* drives have a different mounting plate when installed in the VAXstation 4000 system unit.

\_ Model 30 Only: \_\_\_\_\_

Remove the drive plate first to access the screws that hold the drive to the drive plate. (See Figure 2–5.)

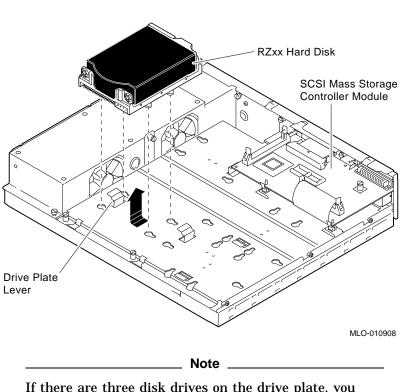

## Figure 2–2 Removing RZ2*x* Fixed Disk Drives from the Drive Plate

If there are three disk drives on the drive plate, you must remove the mass storage controller module from the drive plate to remove the third drive. Otherwise, just disconnect the cables going to the mass storage controller to remove the drive plate from the system unit.

Remove the Mass Storage Controller To remove the mass storage controller module from the Model 30 or 38, do the following and refer to Figure 2–3 and Figure 2–4:

- 1. Loosen the captive screw on the SCSI mass storage controller module.
- 2. Pull the post-lock latches under the front edge of the SCSI controller module outward and lift the front of the module up until it is free.
- 3. Disconnect the SCSI system cable on the SCSI mass storage controller module.
- 4. Disconnect the SCSI signal cable from Port A and Port B on the controller module by pulling the latches on the SCSI connector outward and then remove the SCSI signal cables.
- 5. Remove the SCSI mass storage controller module from the drive plate by rotating it to the right as shown in Figure 2–4. Slide the SCSI mass storage controller module forward, away from the back of the drive plate.

Figure 2–3 SCSI Mass Storage Controller Module Cables

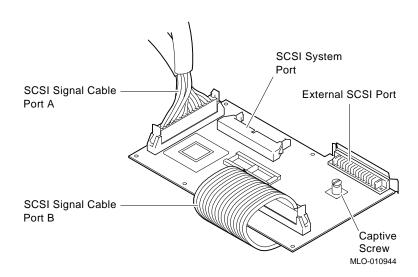

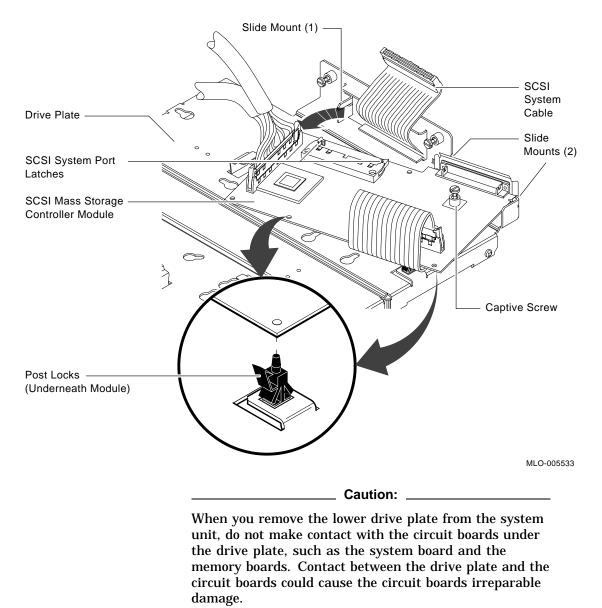

### Figure 2–4 Removing the SCSI Mass Storage Controller Module

Remove the<br/>Drive PlateTo remove the drive plate, do the following and refer to<br/>Figure 2–5:

- 1. Disconnect the internal power cable from the internal power supply.
- 2. Disconnect the SCSI system cable from the SCSI system port (if it has not already been done).
- 3. Loosen the five captive screws.
- 4. Loosen the three Phillips-head slide mount screws on the side of the drive plate.
- 5. Slide the drive plate towards the front of the system unit and lift it up and out.

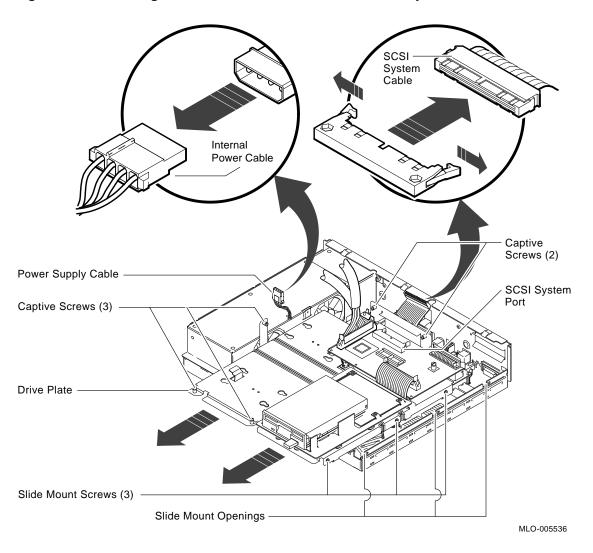

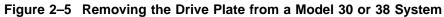

### Before You Continue

If you are not upgrading the Ethernet ROM, go to Chapter 5 to complete this upgrade.

Continue with the next section, Removing the Ethernet ROM, *only* if you want to maintain the same Ethernet address in the VAXstation 4000 system.

### **Removing the Ethernet ROM**

To access the Ethernet ROM you must remove the scanline coprocessor module.

Note \_\_\_\_\_

Depending on the system configuration, the Model 30 or 38 system can have two types of coprocessor modules: the graphics coprocessor module or the scanline coprocessor module. These two modules are similar except for a couple features. To remove the scanline coprocessor, you must remove three screws from the mounting brackets, then release the tabs from the post locks. The graphics coprocessor has only four post locks with tabs holding it to the system board.

Remove the Scanline Coprocessor To remove the scanline coprocessor module, do the following and refer to Figure 2–6 and Figure 2–7:

1. Remove the three screws on the mounting brackets that attach the coprocessor to the system board. The mounting brackets stay attached to the system board.

Removing the Ethernet ROM

2. Remove the scanline coprocessor from the four post locks by pulling back the post lock tabs.

### Caution: \_\_\_\_\_

Do not grasp the scanline coprocessor module by the corners when you are lifting it up to remove it from the system board. The timing buffer chip located underneath the scanline coprocessor module can become easily damaged by any pressure exerted on it.

### Figure 2–6 Scanline Coprocessor Mounting Brackets

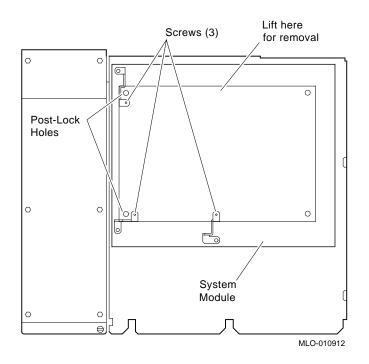

Removing the Ethernet ROM

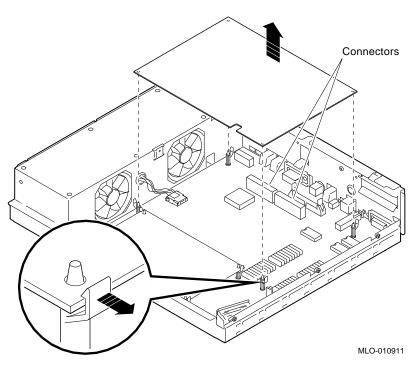

## Figure 2–7 Removing the Scanline Coprocessor from the Model 30 and 38 System

- 3. Grasp the center of the scanline coprocessor module next to the two connectors, and lift it up and off the system board.
- 4. Set the scanline coprocessor on an antistatic mat. You can replace this module after removing the Ethernet ROM.

Removing the Ethernet ROM

### Remove the Ethernet ROM

\_ Caution \_\_\_\_\_

When removing the Ethernet ROM from the system board, antistatic precaution must be adhered to.

Refer to Figure 2–8 to remove the Ethernet ROM.

## Figure 2–8 Removing the Ethernet ROM from the Model 30 and 38 System

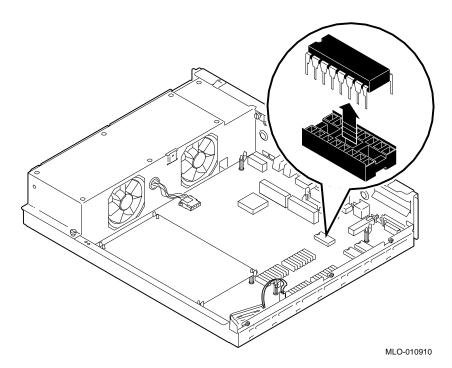

Set the Ethernet ROM on an antistatic mat until you are ready to install it in the VAXstation 4000 system.

## 3

## Removing Options from a Model 40 and 48 Workstation

| Purpose            | The purpose of this chapter is to provide upgrade information so that a Digital service representative or knowledgeable Digital customer can upgrade an existing VAXstation 3100 Model 40 or 48 workstation to a VAXstation 4000 Model 60 or 90 workstation.                                                                                                    |
|--------------------|----------------------------------------------------------------------------------------------------|
|                    | Only a Digital service representative or qualified<br>self-maintenance customer should perform this<br>upgrade. You must have a working knowledge of and<br>experience working on the internal hardware devices<br>of a VAXstation 3100 system. If you are not qualified<br>to perform this upgrade, call your Digital service<br>representative to schedule an upgrade.                                                    |
| Chapter<br>Content | <ul> <li>This chapter describes how to remove options from a Model 40 or Model 48 workstation. These two models are very similar in structure. When there are differences in the upgrade instructions they are called out with a Note specifying the differences between the two models. This chapter contains the following information:</li> <li>Removing Fixed Disk Drives</li> <li>Removing the Ethernet ROM</li> </ul> |

### **Removing Fixed Disk Drives**

# Typical Drive<br/>Plate LayoutThere are several possible drive plate configurations for the<br/>Model 40 and 48, including two different types of drive plates.<br/>There are also different kinds of SCSI mass storage controllers<br/>depending on the model being upgraded. Figure 3–1 shows a<br/>common configuration of a Model 40 and 48 drive plate.

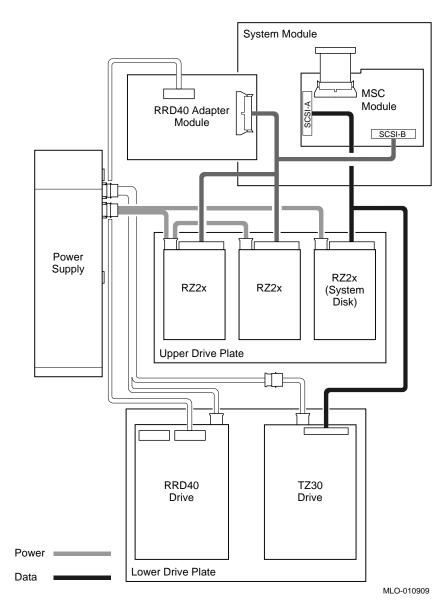

## Figure 3–1 Common Configuration for a Model 40 and 48 Drive Plate

Removing Options from a Model 40 and 48 Workstation 3-3

Remove the<br/>Upper DriveTo remove the upper drive plate, do the following and refer to<br/>Figure 3–2 and Figure 3–3:Plate1. Disconnect the SCSI signal cables from all the RZ2x disk

drives.

- drives.2. Disconnect the internal power cables from all the RZ2*x* disk
- 3. Disconnect the internal power cable from the power supply.
- 4. Disconnect the SCSI signal cable from the SCSI/ST506 mass storage module.
- 5. Lift the RRD40 adapter module from the four plastic standoffs. Let the module extend over the back of the system unit.
- 6. Loosen the five captive screws shown in Figure 3–3.
- 7. Slide the drive plate with attached disk drives forward and lift it off the unit.

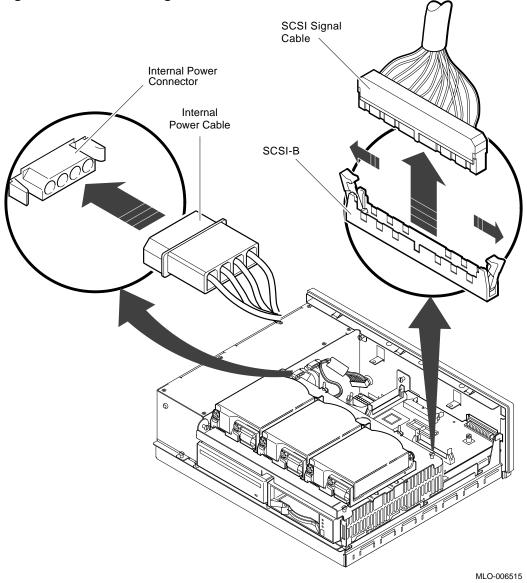

Figure 3–2 Disconnecting the SCSI and Power Cables

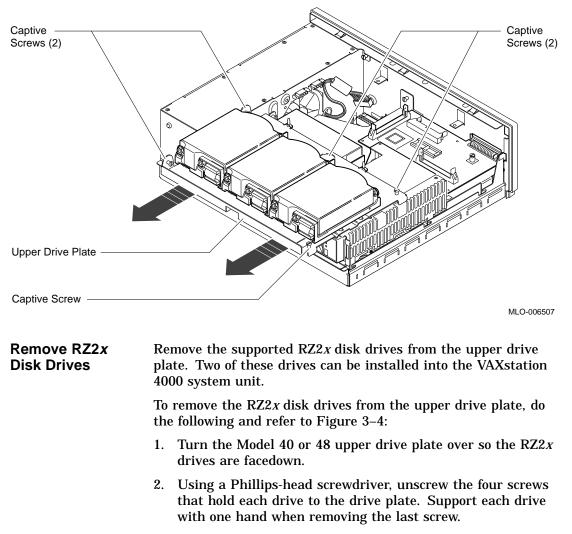

### Figure 3–3 Removing the Upper Drive Plate from the Model 40 and 48 System

3. Set the drives aside for installation in the VAXstation 4000 system later.

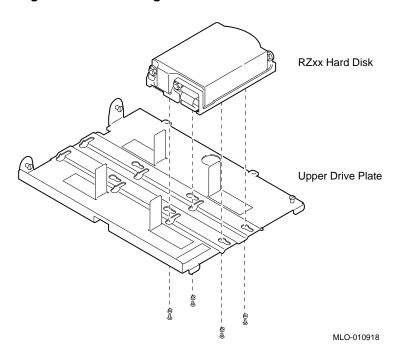

Figure 3–4 Removing RZ2x Fixed Disks from the Drive Plate

You do not need to save the screws and grommets removed from the drive plate. The VAX station 4000 upgrade kit includes special mounting plates for the RZ2x disk drives.

#### Before You Continue

If you are not upgrading the Ethernet ROM, go to Chapter 5 to complete this upgrade.

Continue with the next section, Removing the Ethernet ROM, *only* if you want to maintain the same Ethernet address in the VAXstation 4000 system.

# **Removing the Ethernet ROM**

To access the Ethernet ROM you must remove the lower drive plate and the scanline coprocessor.

|                                    | Caution:                                                                                                    |
|------------------------------------|----------------------------------------------------------------------------------------------------|
|                                    | When you remove the lower drive plate from the system<br>unit, do not make contact with the circuit boards under<br>the drive plate, such as the system board and the<br>memory boards. Contact between the drive plate and the<br>circuit boards could cause the circuit boards irreparable<br>damage. |
| Remove the<br>Lower Drive<br>Plate | To remove the lower drive plate from the system unit, do the following and refer to Figure 3–5 and Figure 3–6:                                                                                                    |
|                                    | 1. Remove the RRD40 adapter module by disconnecting the cable from the SCSI bus and the RRD40 compact disk drive.                                                                                                    |
|                                    | 2. Disconnect the internal power cable from the TZ30 tape drive (if installed).                                                                                                    |
|                                    | 3. Disconnect the SCSI signal cable on the TZ30 from the mass storage controller (if installed).                                                                                                    |
|                                    | 4. Disconnect the internal power cable from the RRD40 compact disk.                                                                                                    |
|                                    | 5. Loosen the four captive screws and the three slide mount screws shown in Figure 3–6. Do not remove the screws.                                                                                                    |
|                                    | 6. Slide the lower drive plate forward, then lift the plate from the system unit.                                                                                                    |
|                                    |                                                                                                    |

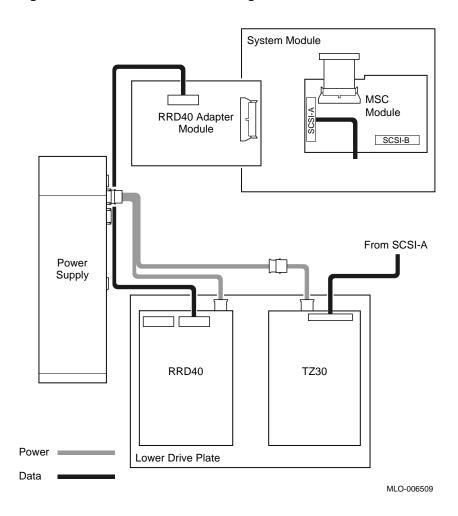

Figure 3–5 Lower Drive Plate Configuration

Figure 3–6 Removing the Lower Drive Plate

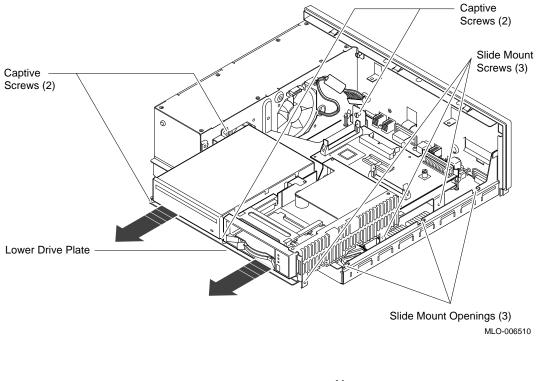

Note \_

Depending on the system configuration, the Model 40 or 48 system can have two types of coprocessor modules: the graphics coprocessor module or the scanline coprocessor module. These two modules are similar except for a couple features. To remove the scanline coprocessor, you must remove three screws from the mounting brackets, then release the tabs from the post locks. The graphics coprocessor module has only four post locks with tabs holding it to the system board.

Remove the Scanline Coprocessor To remove the scanline coprocessor module, do the following and refer to Figure 3–7 and Figure 3–8:

- 1. Unscrew and remove the three screws on the mounting brackets that attach the coprocessor to the system board. The mounting brackets remain attached to the system board.
- 2. Remove the scanline coprocessor from the four post locks by pulling back the post lock tabs.

\_\_\_\_ Caution: \_\_\_\_\_

Do not grasp the scanline coprocessor module by the corners when you are lifting it up to remove it from the system board. The timing buffer chip located underneath the scanline coprocessor module can become easily damaged by any pressure exerted on it.

- 3. Grasp the center of the scanline coprocessor module next to the two connectors, and lift it up and off the system board.
- 4. Set the scanline coprocessor on an antistatic mat. Replace this module after the removing Ethernet ROM.

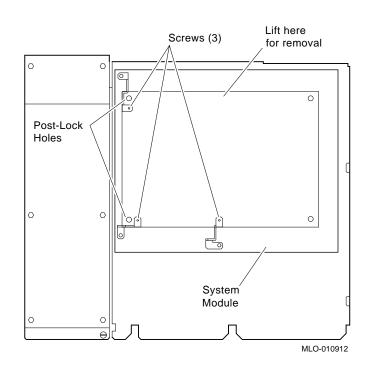

Figure 3–7 Scanline Coprocessor Mounting Brackets

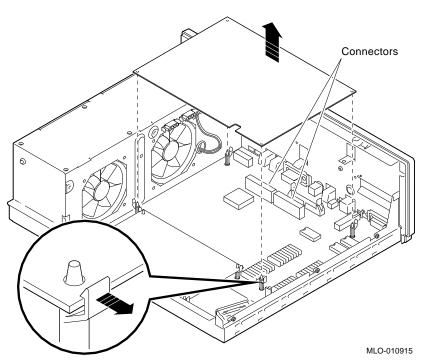

### Figure 3–8 Removing the Scanline Coprocessor from the Model 40 and 48 System

#### Remove the Ethernet ROM

\_ Caution \_\_\_\_\_

When removing the Ethernet ROM from the system board, antistatic precaution must be adhered to.

Remove the Ethernet ROM, as shown in Figure 3-9.

# Figure 3–9 Removing the Ethernet ROM from the Model 40 and 48 System

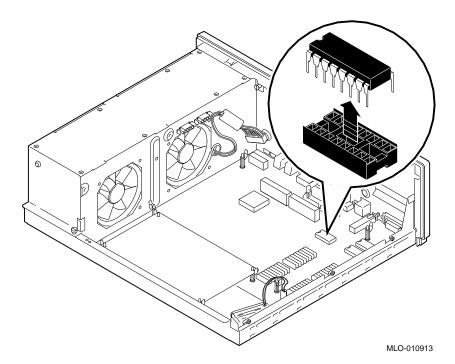

Set the Ethernet ROM on an antistatic mat until you are ready to install it in the VAXstation 4000 system.

# 4

# Removing Options from a Model 76 Workstation

| Purpose            | The purpose of this chapter is to provide upgrade information so<br>that a Digital service representative or knowledgeable Digital<br>customer can upgrade an existing VAXstation 3100 Model 76<br>workstation to a VAXstation 4000 Model 60 or 90 workstation.                                                                                                    |
|--------------------|----------------------------------------------------------------------------------------------------|
|                    | Only a Digital service representative or qualified<br>self-maintenance customer should perform this<br>upgrade. You must have a working knowledge of and<br>experience working on the internal hardware devices<br>of a VAXstation 3100 system. If you are not qualified<br>to perform this upgrade, call your Digital service<br>representative to schedule an upgrade. |
| Chapter<br>Content | <ul> <li>This chapter contains the following procedures:</li> <li>Removing Fixed Disk Drives</li> <li>Removing Memory Modules</li> <li>Removing the Ethernet ROM</li> </ul>                                                                                                    |

## **Removing Fixed Disk Drives**

| Typical Drive | There are several configurations for the Model 76 system unit. |
|---------------|----------------------------------------------------------------|
| Plate Layout  | Figure 4–1 shows a common configuration for system devices and |
|               | modules on a Model 76 system.                                  |

#### Figure 4–1 Common Configuration of the Model 76 Drive Plate

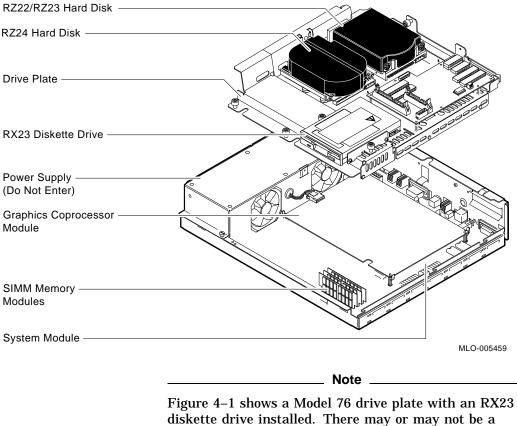

diskette drive installed in your system.

Remove the<br/>Drive PlateTo remove a Model 76 drive plate, do the following and refer to<br/>Figure 4-2:

- 1. Connect the alligator clip from the wrist strap to the system unit.
- 2. Disconnect the internal SCSI power and signal cables from the RZ2*x* disk drives and the diskette drive, if present.
- 3. Disconnect the internal SCSI power cable from the power supply.
- 4. Disconnect the internal SCSI data cable from the system module.

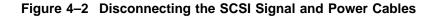

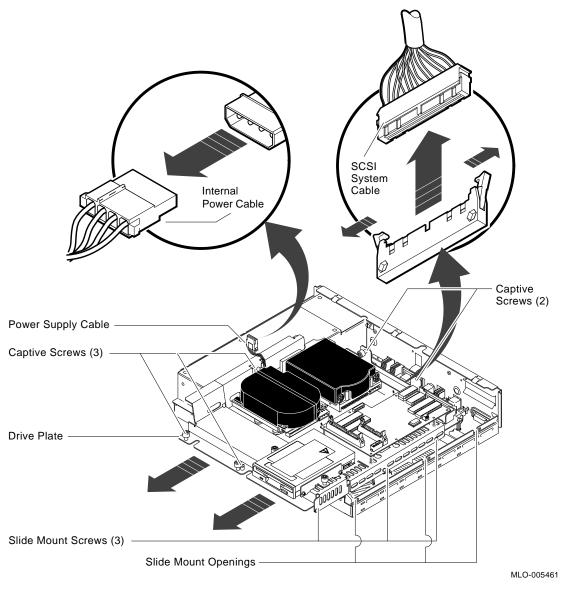

5. Loosen the five captive screws and the three Phillips-head slide mount screws on the drive plate. Do not remove the screws.

|                                    | Caution:                                                                                                    |
|------------------------------------|----------------------------------------------------------------------------------------------------|
|                                    | When you remove the lower drive plate from the system<br>unit, do not make contact with the circuit boards under<br>the drive plate, such as the system board and the<br>memory boards. Contact between the drive plate and the<br>circuit boards could cause the circuit boards irreparable<br>damage. |
|                                    | 6. Remove the SCSI terminator access door and the SCSI terminator from the back of the system unit (if present).                                                                                                    |
|                                    | 7. Slide the drive plate towards the front of the system and lift it out of the system unit.                                                                                                    |
| Remove RZ2 <i>x</i><br>Disk Drives | Remove the supported $RZ2x$ disk drives from the drive plate.<br>Two of these drives may be installed into the VAXstation 4000 system unit.                                                                                                    |
|                                    | To remove the RZ2 $x$ disk drives from the drive plate, do the following and refer to Figure 4–3:                                                                                                    |
|                                    | 1. Push down on the drive plate lever.                                                                                                    |
|                                    | 2. Push down on the RZ2 <i>x</i> disk drive and slide it over the drive plate lever.                                                                                                    |
|                                    |                                                                                                    |

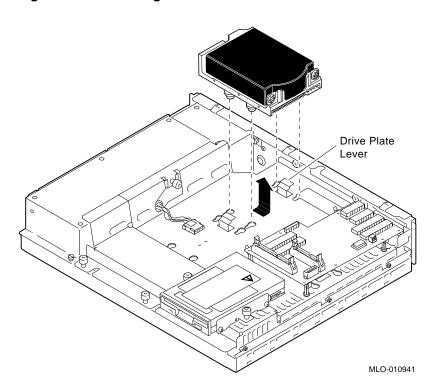

Figure 4–3 Removing RZ2*x* Fixed Disks from the Drive Plate

Removing Memory Modules

# **Removing Memory Modules**

|                          | The memory modules can be removed from the Model 76 system board and installed into the VAXstation 4000 system.                                                                                                    |
|--------------------------|----------------------------------------------------------------------------------------------------|
| Memory<br>Configurations | Memory board allocation on the system board is divided into<br>three banks. The first two sockets (closest to the front of the<br>system) represent bank number one. The next two sockets<br>represent bank number two, and the last two sockets are bank<br>number three. |
|                          | Caution:                                                                                                    |
|                          | Antistatic precautions must be adhered to when handling memory boards.                                                                                                    |
| Remove the<br>Modules    | When removing modules, remove the rear-most module first<br>(bank number three) and work towards the front of the memory<br>stack.                                                                                                    |
|                          | To remove the memory modules from the Model 76 system, do the following and refer to Figure 4–4:                                                                                                    |
|                          | 1. Release the metal clips at each end of the memory module and tilt the module back at an angle.                                                                                                    |

**Removing Memory Modules** 

2. Grasp the memory module by the edges and remove it from the module socket. Place the memory modules on an antistatic mat.

# Figure 4–4 Removing Memory Boards from the Model 76 System

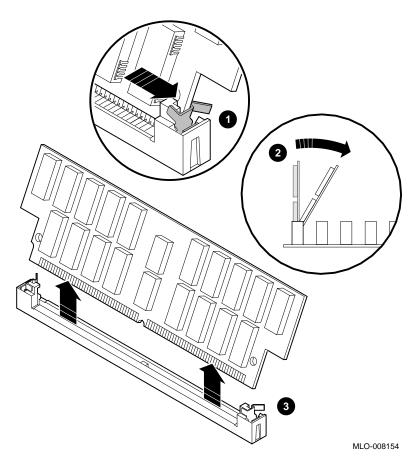

**Removing Memory Modules** 

#### \_ Before You Continue \_\_\_\_

If you are not upgrading the Ethernet ROM, go to Chapter 5 to complete this upgrade.

Continue with the next section, Removing the Ethernet ROM, *only* if you want to maintain the same Ethernet address in the VAXstation 4000 system.

### **Removing the Ethernet ROM**

To access the Ethernet ROM you must remove the graphics coprocessor module.

Note \_\_\_\_\_

Depending on the system configuration, the Model 76 system can have two types of coprocessor modules: the graphics coprocessor module and the scanline coprocessor module. These two modules are similar except for a couple features. To remove the scanline coprocessor, you must remove three screws from the mounting brackets, then release the tabs from the post locks. The graphics coprocessor module has only four post locks with tabs holding it to the system board.

Remove the Scanline Coprocessor To remove the scanline coprocessor module from the system board, do the following and refer to Figure 4–5 and Figure 4–6:

1. Unscrew and remove the three screws on the mounting brackets that attach the coprocessor to the system board. The mounting brackets remain attached to the system board.

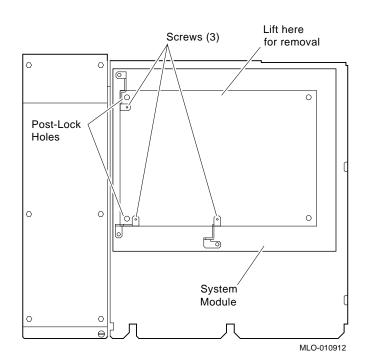

Figure 4–5 Scanline Coprocessor Mounting Brackets

2. Remove the scanline coprocessor from the four post locks by pulling back the post lock tabs.

\_\_\_ Caution: \_\_\_\_\_

Do not grasp the scanline coprocessor module by the corners when you are lifting it up to remove it from the system board. The timing buffer chip located underneath the scanline coprocessor module can become easily damaged by any pressure exerted on it.

- 3. Grasp the center of the scanline coprocessor module next to the two connectors, and lift it up and off the system board.
- 4. Set the scanline coprocessor on an antistatic mat. Replace this module after removing the Ethernet ROM.

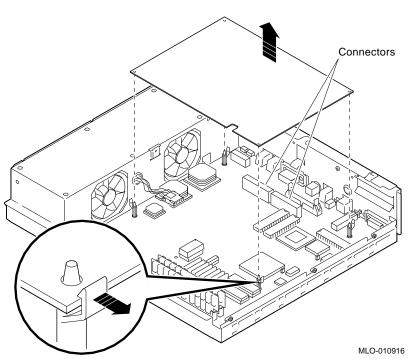

#### Figure 4–6 Removing the Scanline Coprocessor from the Model 76 System

Remove the Ethernet ROM Caution \_

When removing the Ethernet ROM from the system board, antistatic precaution must be adhered to.

Remove the Ethernet ROM as shown in Figure 4–7.

# Figure 4–7 Removing the Ethernet ROM from the Model 76 System

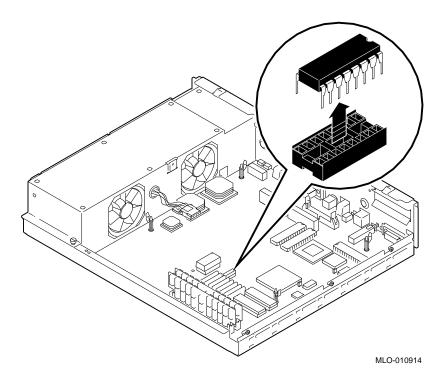

Set the Ethernet ROM on an antistatic mat until you are ready to install it in the VAXstation 4000 system.

# 5

# **Completing the System Upgrade**

# Preparing the VAXstation 4000 System

Unpack the<br/>New SystemFigure 5–1 shows the contents of a VAX<br/>station 4000 Model 60/90<br/>system kit.

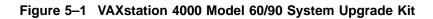

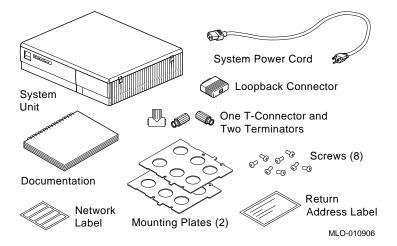

Preparing the VAXstation 4000 System

Remove the System Unit Cover Remove the system unit cover by carefully releasing the latches on the right side of the cover, then lifting the cover up and away, as shown in Figure 5-2.

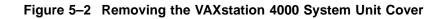

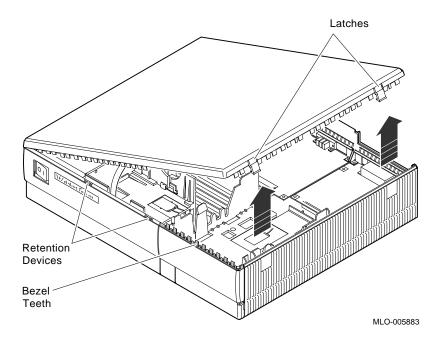

Installing Options in the VAXstation 4000 System

# Installing Options in the VAXstation 4000 System

**Ethernet ROM** If you are moving the Ethernet ROM from the VAXstation 3100 system to the VAXstation 4000 system, make sure the notch on the ROM lines up with the notch on the connector, as shown in Figure 5–3.

# Figure 5–3 Installing the Ethernet ROM in the VAXstation 4000 System

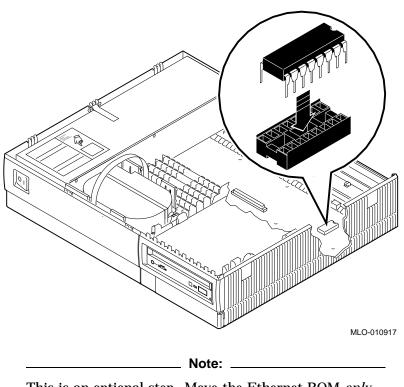

This is an optional step. Move the Ethernet ROM *only* if you want to maintain the same VAXstation 3100 Ethernet address in the VAXstation 4000 system.

Installing Options in the VAXstation 4000 System

Install the Memory Modules See the *VAXstation 4000 Options Installation Guide* to install memory modules in the system unit.

\_ Caution \_

Read the documentation carefully; memory configurations differ between the Model 60 and the Model 90.

Install DiskPrepare each drive for installation by attaching each mounting<br/>plate that came in the system kit, as shown in Figure 5–4.

#### Figure 5–4 Attaching a Mounting Plate to a Disk Drive

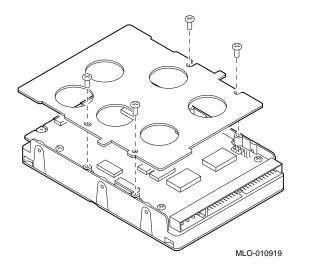

See the *VAXstation 4000 Options Installation Guide* to install hard disk drives in the system unit.

Installing the VAXstation 4000 System

# Installing the VAXstation 4000 System

| Set Up the<br>System | See the <i>VAXstation 4000 System and Owner's Guide</i> to install and turn on that system in the following order: |
|----------------------|----------------------------------------------------------------------------------------------------|
|                      | 1. Monitor (Note that the monitor power does not turn on when the system unit is turned on.)                       |
|                      | 2. Printer and modem                                                                                               |
|                      | 3. Storage and expansion boxes                                                                                     |
|                      | 4. System unit                                                                                                    |
| Test Installation    | At the console prompt (>>>) you can enter the SHOW CONFIG command to access information about the following:       |
|                      | Ethernet address                                                                                                   |
|                      | Memory size                                                                                                    |
|                      | SCSI device IDs                                                                                                    |

# Returning the VAXstation 3100 System to Digital

| Pack the<br>System | Pack the VAXstation 3100 system unit securely in the packaging from the VAXstation 4000 system. Attach the return-address label that came in the system kit. |
|--------------------|----------------------------------------------------------------------------------------------------|
| Service            | Upgrade the hardware service contract to the VAXstation 4000                                                                                                 |
| Contract           | Model 60/90 system.                                                                                                    |

# Index

### Α

Antistatic wrist strap attaching (fig.), 1–8

### С

Cables disconnecting system (fig.), 1–6 for SCSI mass storage controller module (fig.), 2–5 Compact disc drives supported for upgrade, 1–2 Configuration Model 30 and 38, 2–2 Model 40 and 48, 3–3 Model 76, 4–2 Cover removing the VAXstation 3100 system (fig.), 1–7 removing the VAXstation 4000 system (fig.), 5–2

# D

Diskette drives supported for upgrade, 1-2 Drive plate Model 30 and 38 configuration, 2-2 Model 40 and 48 configuration (lower), 3-9 Model 40 and 48 configuration (upper), 3-3 removing (Model 30 and 38), 2-8 Drive plate (cont'd) removing (Model 40 and 48), 3–6 Drives supported for upgrade, 1–2

# Ε

Ethernet address recording, 1–4 Ethernet ROM installing in the VAXstation 4000 (fig.), 5-3notch alignment, 5–3 removing from Model 30 and 38 (fig.), 2-12removing from Model 40 and 48 (fig.), 3-14removing from Model 76 (fig.), 4–12 testing the installation of, 5–5 why you remove, 2–9 Expansion boxes supported for upgrade, 1–3

# F

Fixed disk drives attaching a mounting plate to (fig.), 5–4 removing from Model 30 and 38, 2–4 removing from Model 40 and 48, 3–7 removing from Model 76, 4–6 supported for upgrade, 1–2 testing the installation of, 5–5

### G

Graphics modules supported for upgrade, 1-3

#### I

Input devices supported for upgrade, 1–3

### Κ

Keyboard supported for upgrade, 1–3

#### Μ

Mass storage controller module when to remove, 2-4 Memory modules bank numbers for, 4-7 removing from Model 76 (fig.), 4-8 supported for upgrade, 1-2testing the installation of, 5-5Model 30 removing options from, 2-1 Model 38 removing options from, 2-1 Model 40 removing options from, 3-1 Model 48 removing options from, 3-1 Model 76 removing options from, 4-1 Model numbers of VAXstation 3100 family (tab.), 1-9 Monitors supported for upgrade, 1-1 Mounting plate attaching to fixed disk drive, 5-4 Mouse supported for upgrade, 1-3

# 0

Options supported for upgrade (tab.), 1–1

### Ρ

Power cable disconnecting, 3–5

## R

Removable-media drives supported for upgrade, 1–2 RZ2*x* disk drives removing from Model 30 and 38, 2–3 removing from Model 40 and 48, 3–7 removing from Model 76, 4–6 supported for upgrade, 1–2

### S

Scanline coprocessor mounting brackets for (fig.), 2-10 removing (fig.), 2-11 SCSI cable disconnecting, 3-5 SCSI ID setting recording, 1-4 SCSI mass storage controller cables for (fig.), 2-5 removing (fig.), 2-6 Service contract upgrading, 5–5 SHOW DEVICE display example of, 1-5 Static discharge precautions to avoid, 1-8 Storage boxes supported for upgrade, 1-3 System cables disconnecting (fig.), 1-6 System unit cover removing the VAXstation 3100 (fig.), 1-7 removing the VAXstation 4000 (fig.), 5-2

# Т

Tablet supported for upgrade, 1–3 Tape drives supported for upgrade, 1–2

## U

Upgrade kit contents of (fig.), 5-1

# V

VAXstation 3100 model numbers, 1–9 removing the system unit cover (fig.), 1–7 returning to Digital, 5–5 turning off the system, 1–6 VAXstation 4000 installing, 5–5 removing the system unit cover (fig.), 5–2 upgrade kit contents (fig.), 5–1

### W

Wrist strap attaching antistatic (fig.), 1–8